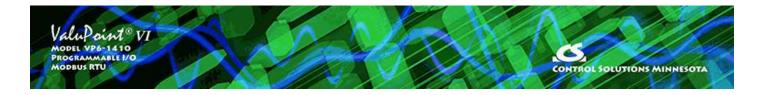

## 2 Installation and Connections

## 2.1 Installing the configuration software

Look for the installer icons in the directory where you unzipped the download that got you to this document. The installer icons look like this:

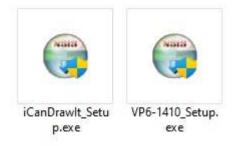

The installation is a 2-step installation. Install VP6-1410 first. Then install i.CanDrawIt second.

Double click the icon to run the VP6-1410\_setup.exe. You will be questioned about whether to continue because Windows cannot verify the publisher of the software. Permit installation to continue. The sequence of installer screens include the following on Windows 11:

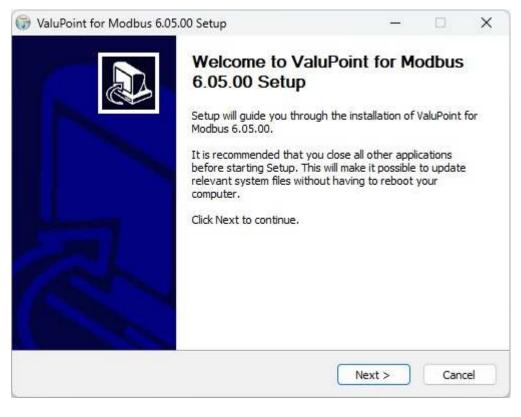

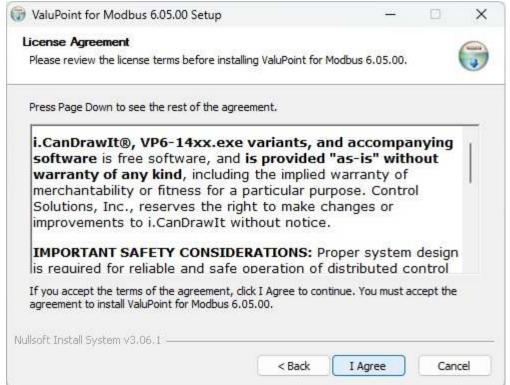

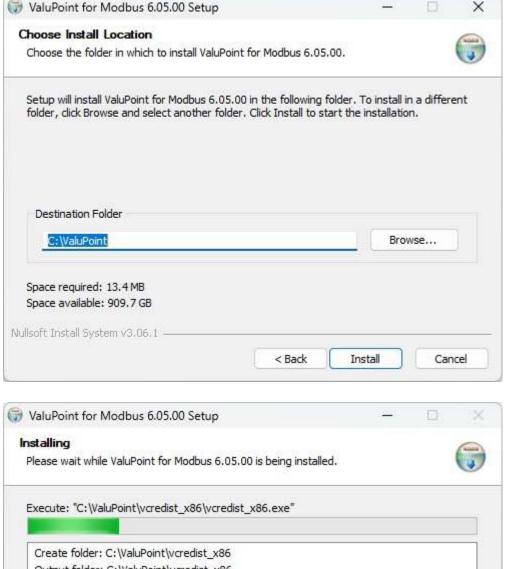

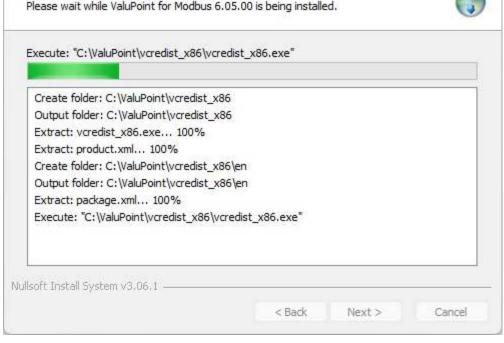

The installer will check to see whether Visual C++ support is already installed on your system, and install it if not. This is standard software provided by Microsoft. If it is already there, it will give you the option to "Repair". Select Repair (which in most cases will not really do anything other than verify the installation).

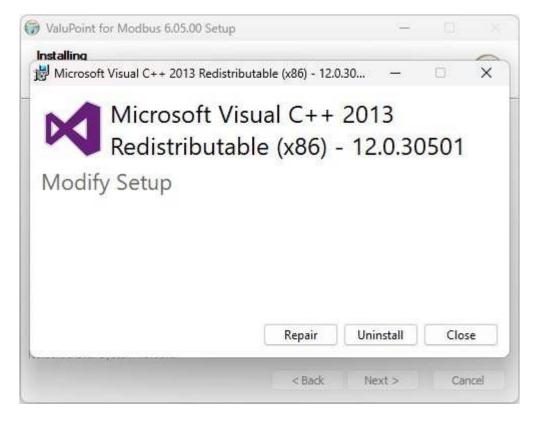

Click Close to continue the installation.

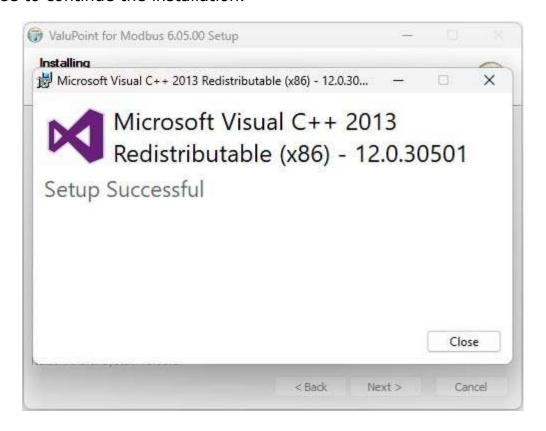

When you get to the "Finish" screen, you are ready to go.

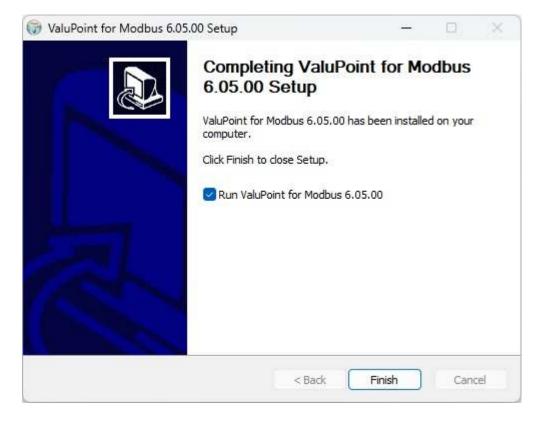

Next, proceed to install i.CanDrawIt. This part is optional. If you will not be using the VP6-1410 as a programmable controller, you can skip this step. The first installer screens look like this:

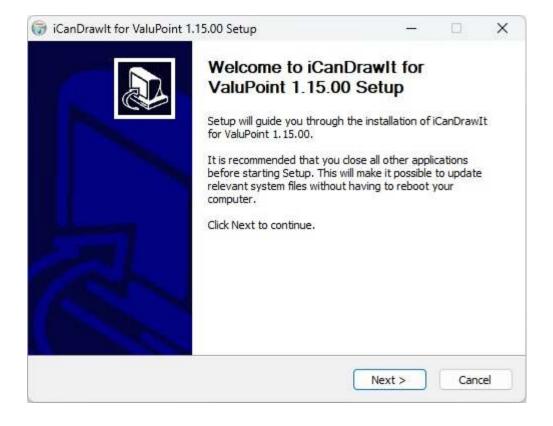

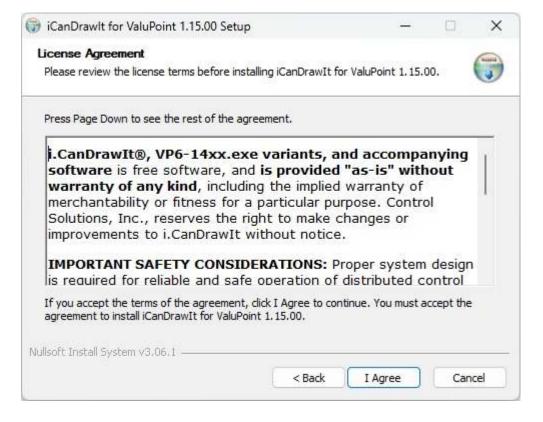

The installation directory should be the same directory that VP6-1410 was installed into.

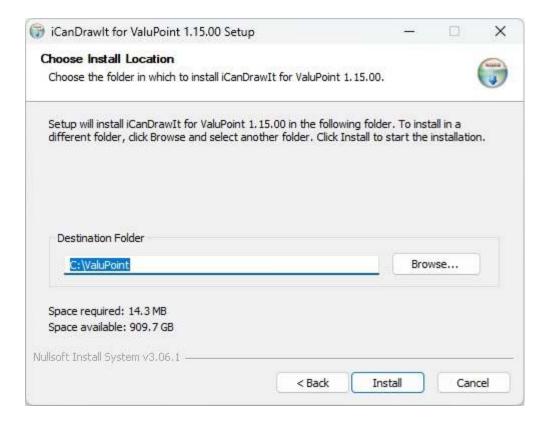

After a few more screens that look much like the VP6-1410 screens above, you will get the familiar 'done' screen.

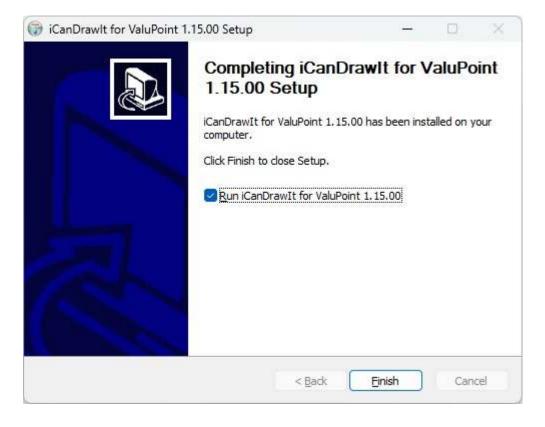

## 2.2 Serial Port Connection

The configuration and programming tools communicate with the ValuPoint using Modbus RTU via any COM port on your PC, with an RS232 to RS485 adapter (unless you have a native RS485 COM port on your PC, which is unlikely). You do not need to install any special drivers to use an RS485 adapter on your COM port. The supercom.dll that gets installed with your tools takes care of connecting the tools to your COM port.

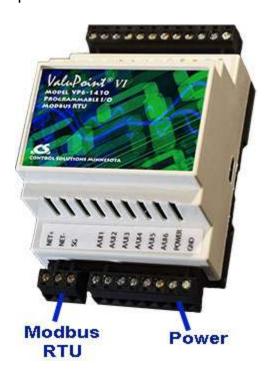

7 of 8 2/12/2024, 10:14 AM

Connect power to the terminals marked POWER and GND. Connect the RS485 network to NET+, NET-, and SG. The serial communication signal ground marked SG is NOT electrically common to any other GND terminal on the device, and therefore must be connected to the network signal ground in order to complete the communication connection.